## **Vejledning til MineValg i MinLøn - Seniorbonusordning**

MinLøn er en app som du kan benytte via din mobil eller tablet.

Her kan du foretage overførsel af 5. og 6. ferieuge, forhøje din skatteprocent og vælge seniorbonus.

Hvis der opstår den mindste tvivl i forbindelse med brugen i MinLøn, kan du kontakte din leder eller din kontaktperson i HR / Løn og Personale.

Billederne i denne vejledning er fra IOS. Hvis du benytter Android kan billederne se lidt anderledes ud, men vejledningen kan godt bruges.

### **Sådan kommer du i gang**

Ønsker du at anvende din smartphone eller tablet til at se eller registrere i MineValg i MinLøn, skal du have en mobilkode til at logge på MinLøn. Du danner den selv på fanebladet Mine indstillinger på Medarbejdernet.

Du skal logge på Medarbejdernet ved anvendelse af ikonet Medarbejdernet i apps på Citrix Skrivebordet. Du kan også logge på systemet med Arbejdsplads-login på følgende adresse https://medarbejdernet.dk (det kræver, at du er på regionens net).

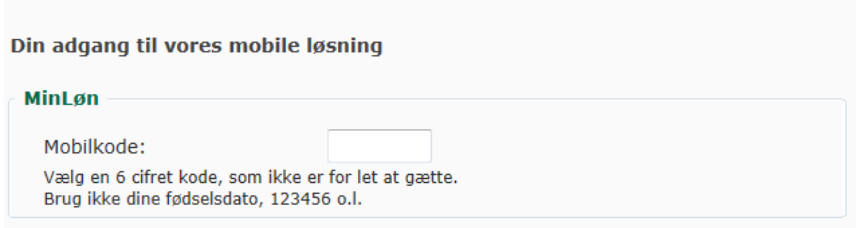

Skulle du glemme din mobilkode, skal du selv lave en ny kode via Medarbejdenet.dk.

Download MinLøn i App Store eller Google Play.

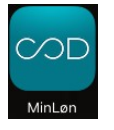

Udfyld dit cpr.nummer og PIN kode.

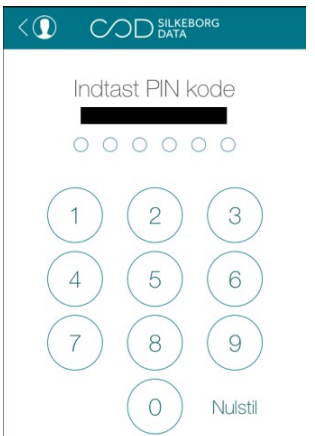

# **MineValg**

### Vælg **MineValg**

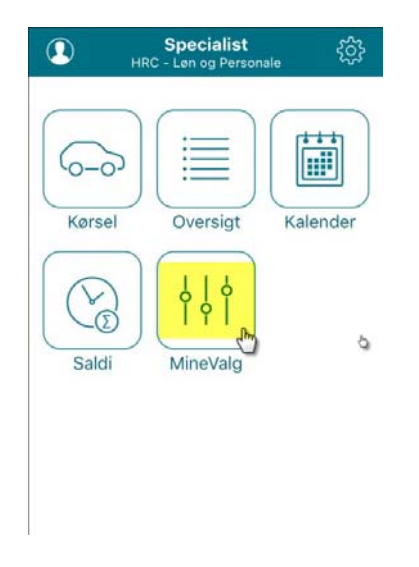

## **Seniorbonusordning**

Hvis du er blevet 58/60 år og har ret til en overenskomstbestemt seniorbonus, så har du adgang til "Seniorordning". Aldersgrænsen er fastsat i den enkelte overenskomst

Muligheden er åbent til at vælge **i perioden 1. januar til 31. december**.

**Du skal ikke foretage dig noget, hvis du ønsker bonussen udbetalt**. Det vil i så fald ske automatisk ultimo i januar måned i efterfølgende år.

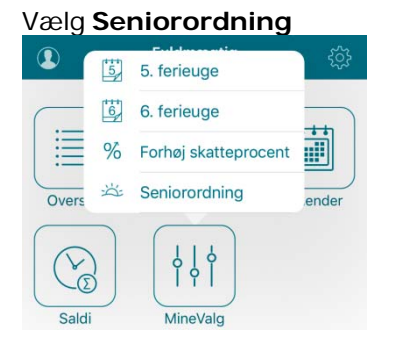

Her kan du se dit nuværende valg (Bonus er markeret).

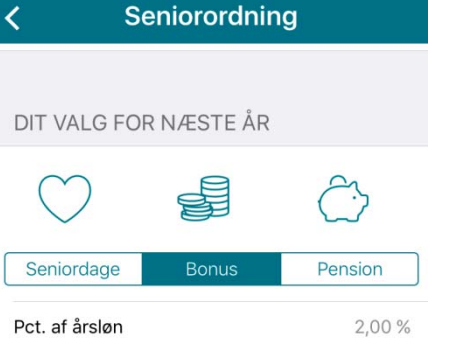

Ønsker du at ændre dit valg til Seniordage eller Pension, så vælg dit ønske og acceptere dit nye valg.

#### Her er valgt Pension (Pension er markeret)

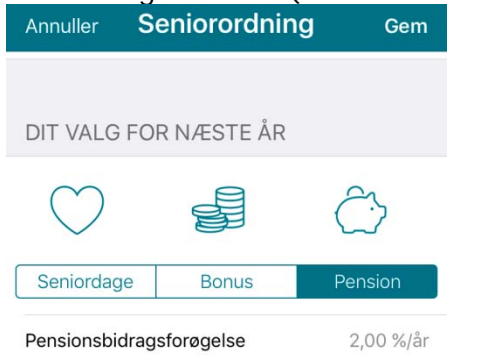

### Her er valgt Seniordage (Seniordage er markeret)

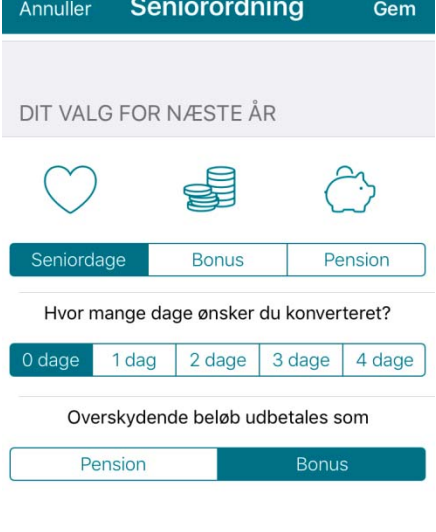

Ønsker du at konvertere din<br>seniorbonus til seniordage, skal du hvert<br>år aktivt vælge, hvor mange dage du vil

a ratust værge, mor mange dage du vir<br>have.<br>Ønsker du bonus eller pension huskes<br>valget til du foretager et nyt.<br>Kompetenceudvikling kan vælges ved<br>aftale med leder.

Vælger du at konvertere seniorbonus til<br>seniordage får du:<br>2 seniordage for 0,8 %<br>3 seniordage for 1,2 %<br>4 seniordage for 1,6 %

Vælger du at konvertere seniorbonus til<br>et forhøjet pensionsbidrag, svarer<br>indbetalingen til den seniorbonus, som<br>du har opnået ret til.<br>Ønsker du at konvertere til kompetenceudvikling, skal du kontakte din leder.